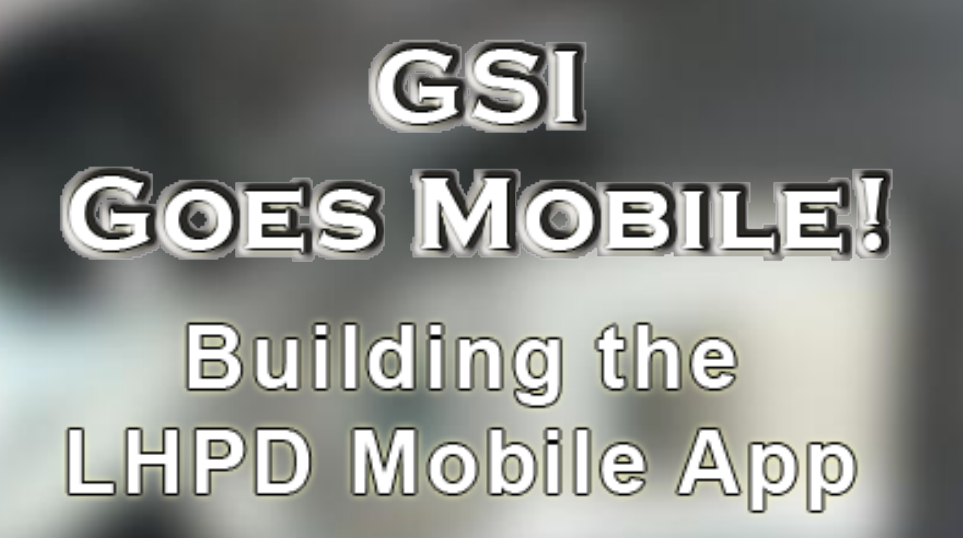

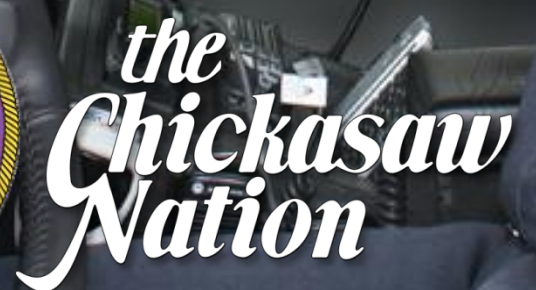

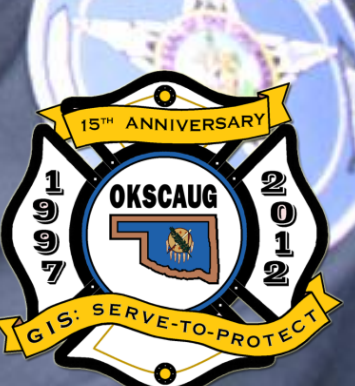

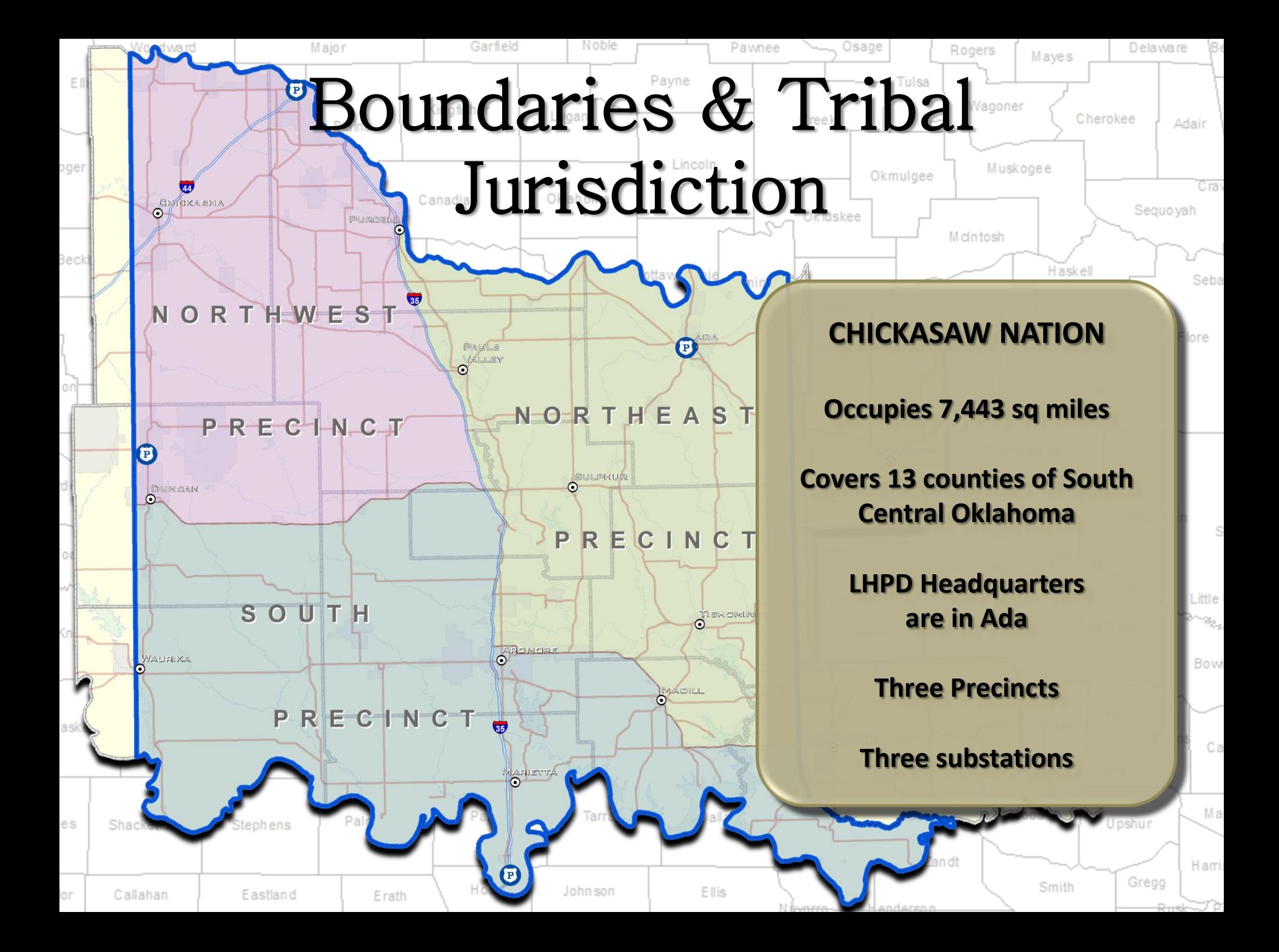

# Boundaries & Tribal Jurisdiction

JDHNSTON

 $\triangleright$ THE

STEPHENS

Soum

M LI R

TER

L O V E

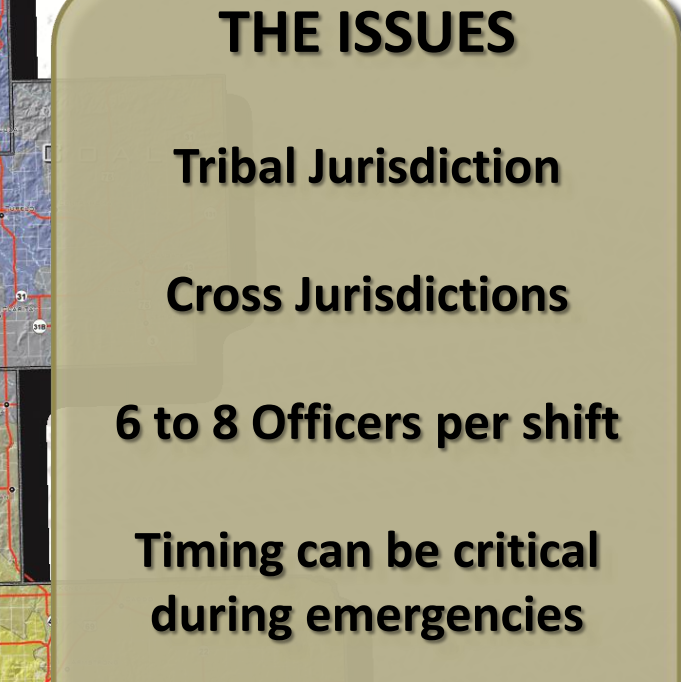

**Response time**

# Benefits of GIS in Law Enforcement

an more can big a gainer ann an

**The GSI web application provides a quick, and easy, way for tribal police to determine**

ക

**~Tribal boundaries & jurisdiction ~View tribally owned & allotted lands ~Facilities with floor plans & pictures ~Area Emergency Management ~Services (police, sheriff & fire stations, and hospitals) ~High resolution ortho & oblique imagery**

#### TACTICAL DECISIONS

**GIS allows officers to make more informed tactical decisions. By providing a visual depiction of a location and it's surrounding area.** 

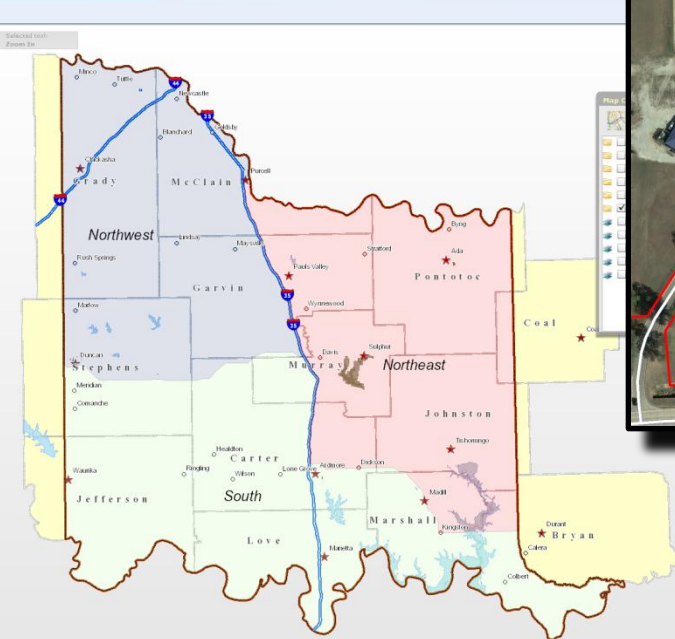

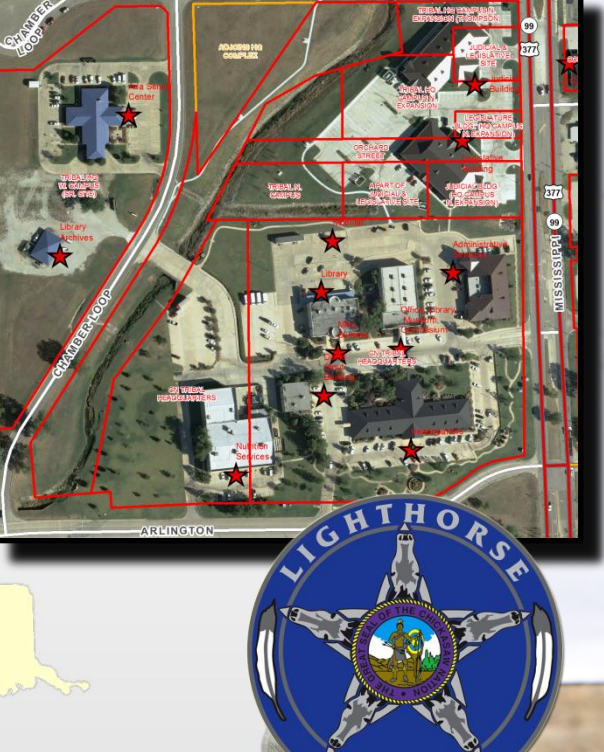

OLI

## **Benefits of GIS** Chickasaws provide maps to aid state troopers By Randy Mitchell<br>Contract The Oklahoma Highway Parol Troop F head although laminated, the more will be given the placed attention with the Chickasaw<br>Contract The Oklahoma Highway Parol Troop F headquaters in the compact i in Law Enforcement

GIS dire Chickast concern "What made it easy us to create this ma F has seven that are locate Troop our service area, so with all the data collected. We really to go look hio. thing because we this data before the Chickasaw I Hampton said are a real boot Troop F. behal  $40n$ Highway Ardmore, an counties serves, ate the go Anoatubby

people to project," bit of tim bit of the

More th \$210 wo of coupo inside tod

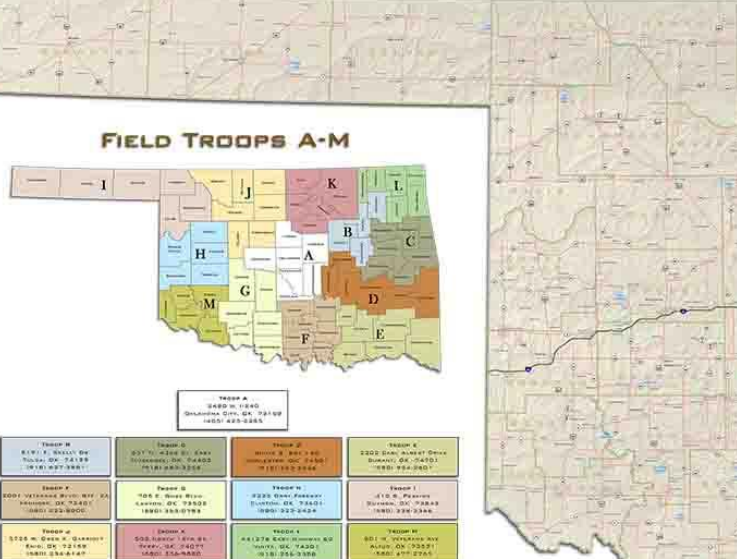

**BOIGCOSPATIAL INFORMATION** 

#### **SPECIAL EMPHASIS TROOPS**

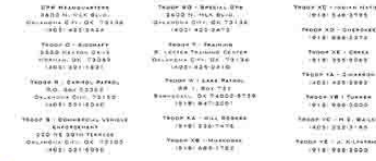

*hickasaw* 

Vation

ITR

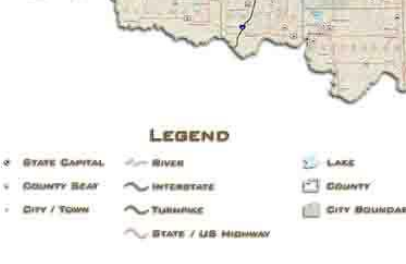

**OKLAHOMA HIGHWAY** 

**Highways of Oklahom** 

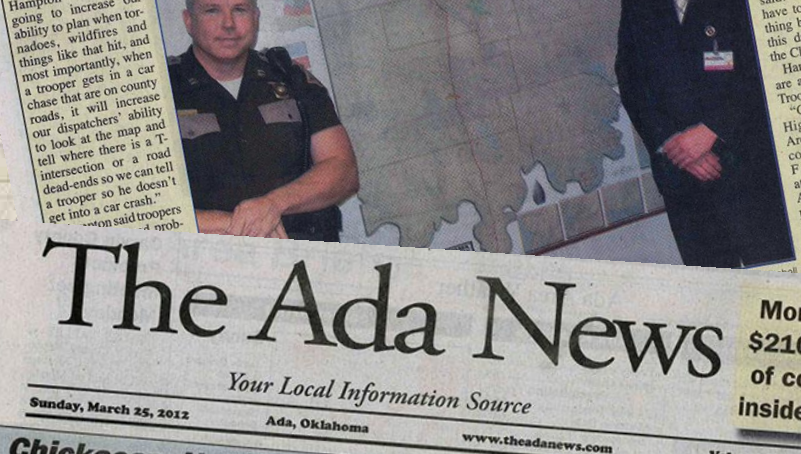

Hampton. He said it

situations

"By doing this, I know

response times when

a trooper travels from

one county to another.

Hampton said. to increase our

will increase our

inding our way to a new which help improve the effiinding our way to a new which help improve the location using GPS, or ciency and effectiveness of the Global Positioning our emergency services and System, has become such an everyday occurrence that we our economic development may sometimes wonder how we ever found our way with-

While many of us don't think of GPS as much more than a tive social services and better hotel, GPS is only one part of a much larger Geographic Infor mation System (GIS) which captures, manages, analyzes and displays geographic information in the form of maps, globes, reports, charts, databases and websites.

The award-winning Chickasaw Nation Geospatial Infortation (GSI) department headed by director John Ellis, compiles information from that larger system to provide a myriad of useful services.

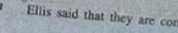

case

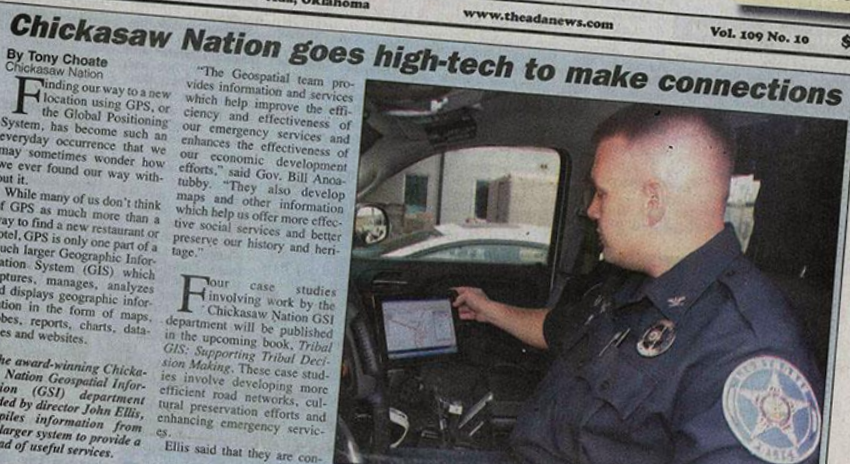

## The Process of Making it all Mobile

**ARMINGRON** 

**R'CH'A'D** 

es

LHPD Basemap

**AT&T** 

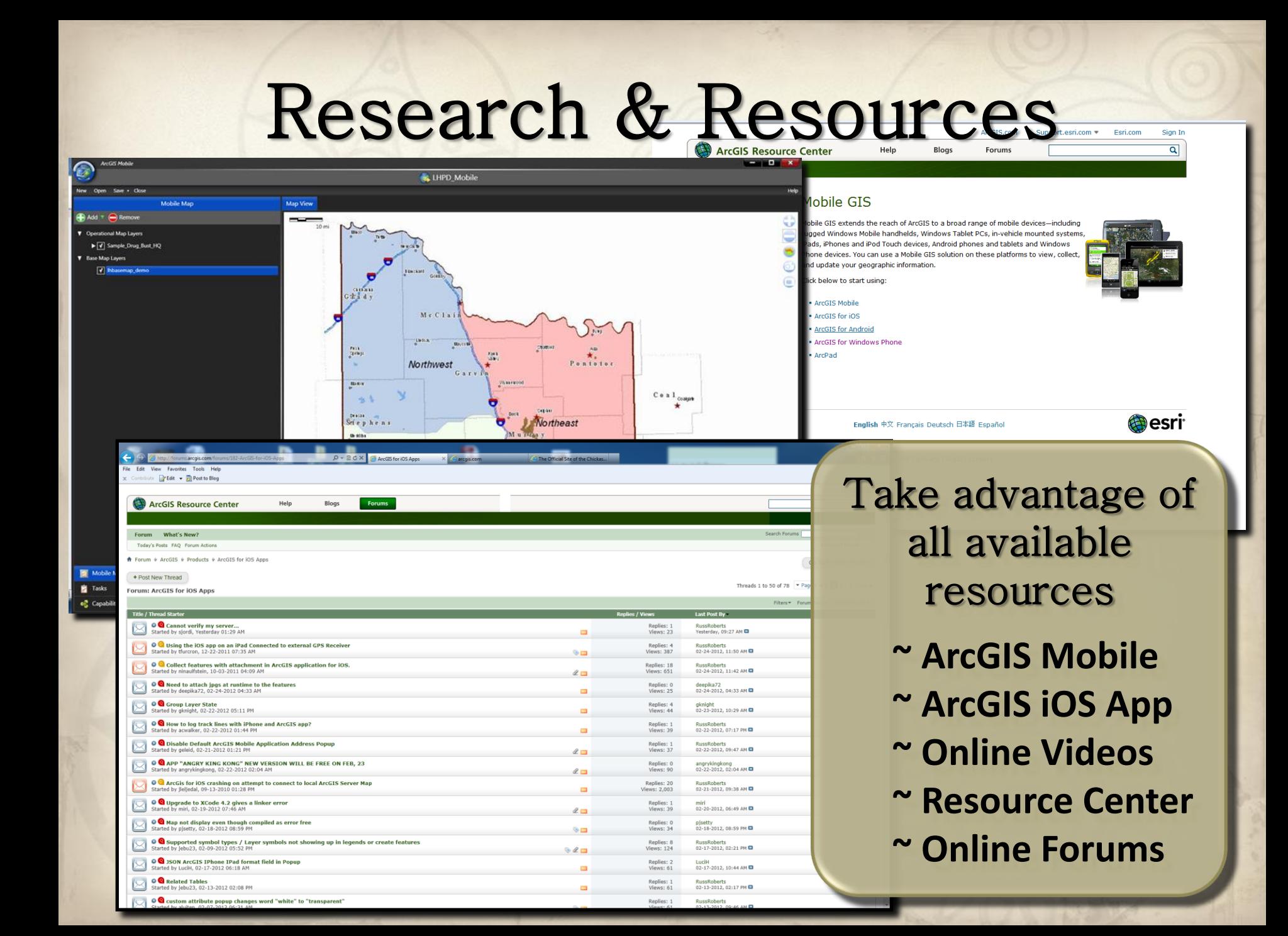

# Equipment & Requirements

Mobile Project Center

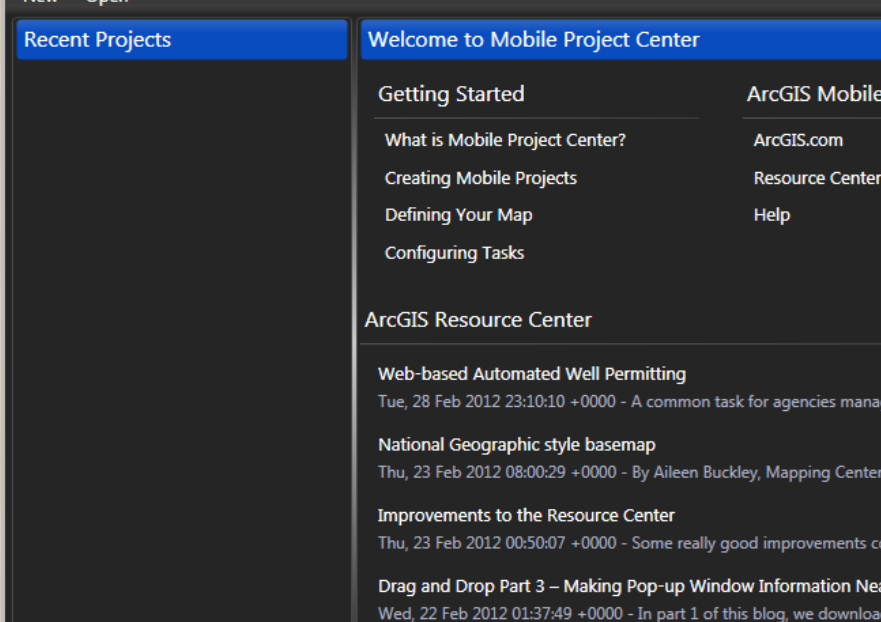

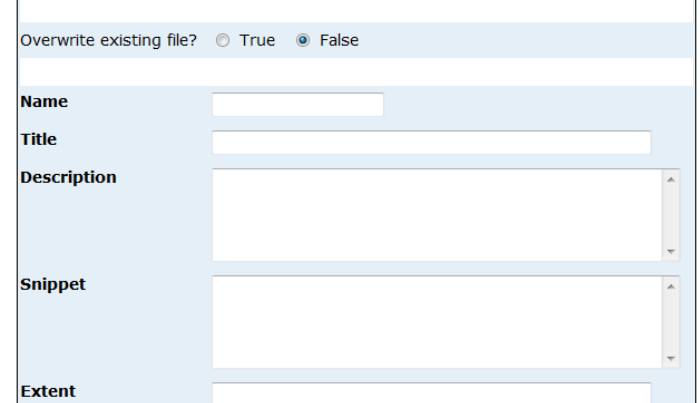

#### ArcGIS Server 10.0

~Version 9.x map services ~10.0 ArcGIS Server to host mobile maps. Software Requirements ~ArcGIS Mobile 10 ~iPhones/iPads requires ESRI app or the ESRI iOS code

#### Equipment Required

~Any laptop or handheld device running Windows. ~iPhone/iPad

#### Publishing a Mobile Service A http://hdadapap08/ArcGIS/Mobile/Con: Q - C X | A hdadapap08 WeightWatchers.com - Official

File Edit View Favorites Tools Help x Contribute **PEdit** v **FR** Post to Blog

**Mobile Content Directory** 

**Content > MobileWeb > Maps** 

**Content Type (MobileWeb) - Folder (Maps)** 

**Folder Details** 

Folder Title: Maps

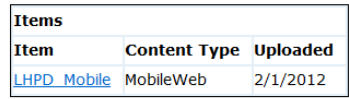

**Supported Operations: Add Item Delete Folder** 

# **Supported** Available on the **App Store**

#### Mobile Content **Directory**

~Mobile content server

~Custom maps/services

~VPN to a private server

~Basemap services

~Feature services

~Edit features

~Collect data

# Publishing a Mobile Service

#### **Content > MobileWeb**

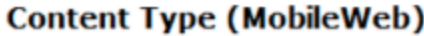

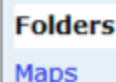

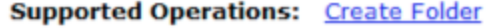

**Mobile Co Content** 

**Child Resources: All Items** 

**Supported Interfaces: REST** 

#### Content Type (MobileWeb) - Folder (Maps)

**Folder Details** 

Folder Title: Maps

#### **Items**

Item Content Type Uploaded

**Supported Operations: Add Item Delete Folder** 

**Supported Interfaces: REST** 

#### **Mobile Content** Directory

Private services can be accessed by leveraging the VPN capabilities of a smartphone device.

To accomplish this your customized MXD must be published to the ArcGIS Server as a mobile service. Once the service is published, it is listed in the Mobile Content Directory of Content Server in the 'Maps' folder.

# Understanding JSON

"operationalLayers": [{

{

"url": "http://hdadapap08/ArcGIS/rest/services/LHPD/LHPD\_Holdings/MapServer",

```
 "id": 0,
              "visibility": true,
              "visibleLayers": [
                          0,
                          1,
                          3
                          ],
             "opacity": 1,
             "title": "Mobile_Holdings",
             "layers": [
             {
             "id": 1,
             "popupInfo": {
                          "title": "Chickasaw Nation Facilit
                          "fieldInfos": [
                          {
                           "fieldName": "Fac_Name",
                           "label": "Facility",
                           "isEditable": false,
                           "tooltip": "",
                           "visible": true,
                           "stringFieldOption": "textbox"
 },
                          {
                           "fieldName": "Address",
                           "label": "Address",
```
## Map Format

JSON (JavaScript Object Notation) is a lightweight textbased code derived from JavaScript. Before the map is added to the mobile content server, it must be composed.

Basically composing a map means telling the server which layers are operational layers and the basemap layer using JSON.

JSON is the code used by the mobile content server to format the contents of a map.

# Understanding JSON

```
"operationalLayers": [{
```
"url": "http://hdadapap08/ArcGIS/rest/services/LHPD/LHPD Holdings/MapServer",

```
"id": 0."visibility": true,
"visibleLayers": [
             0.
             1.
             3
"opacity": 1,
"title": "Mobile Holdings",
"layers": [
"id": 1,
"popupInfo": \{"title": "Chickasaw Nation Facili
             "fieldInfos": [
             "fieldName": "Fac Name",
             "label": "Facility",
             "isEditable": false.
             "tooltip": "",
             "visible": true,
             "stringFieldOption": "textbox"
             "fieldName": "Address",
             "label": "Address",
```
## Map Format

For each layer type, certain information is required. ~URL-this is the URL to the service ~Visibility – whether or not the layer is visible  $\sim$ Opacity – a number that defines the transparency  $\gamma$ Title – the title used in the legend Attribute information is coded here as well.

# Add Item(MobileWeb - Maps) **Understanding JSON**

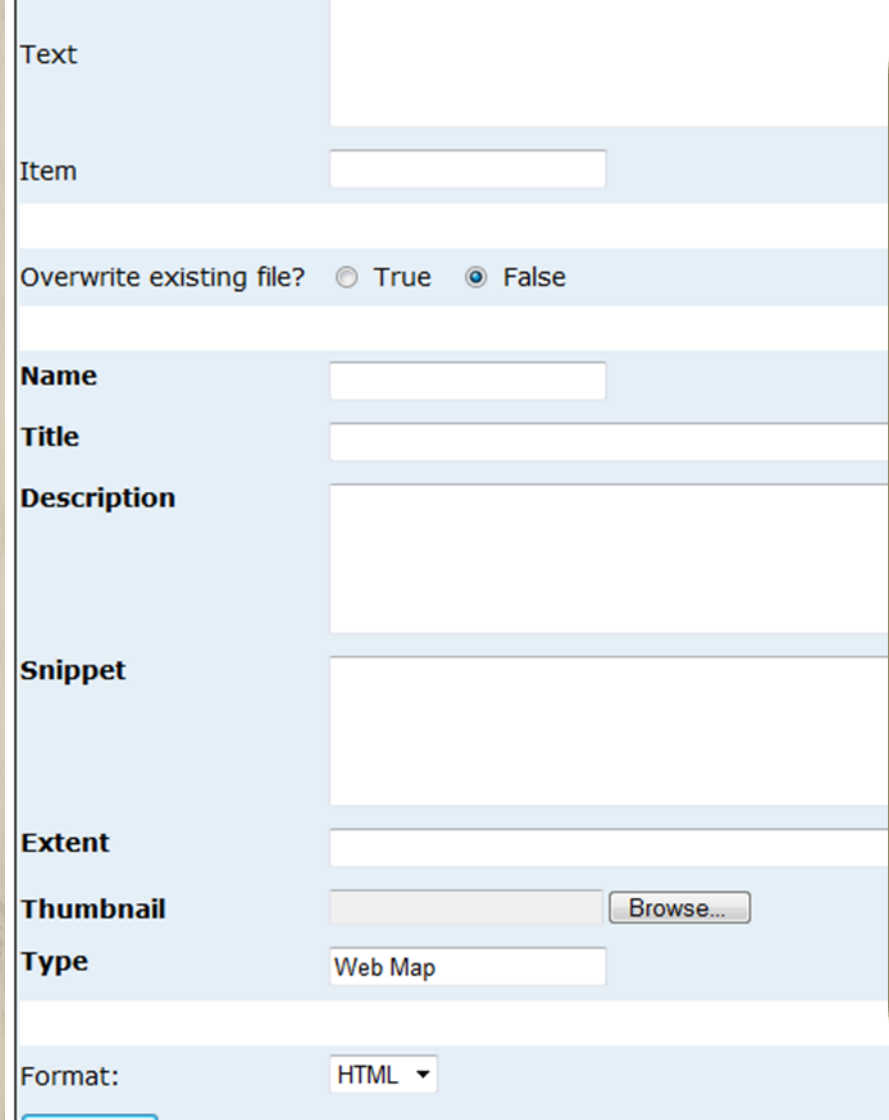

**Add Item** 

## Adding Your Map

- ~ Validate the JSON
- ~ Online validator
- ~ Upload the service to the mobile content server
- ~ click 'Add Item'

The 'Add Item' page requires that you enter a number of details in addition to the formatted JSON code.

## Add Item(MobileWeb - Maps, Entering the Map

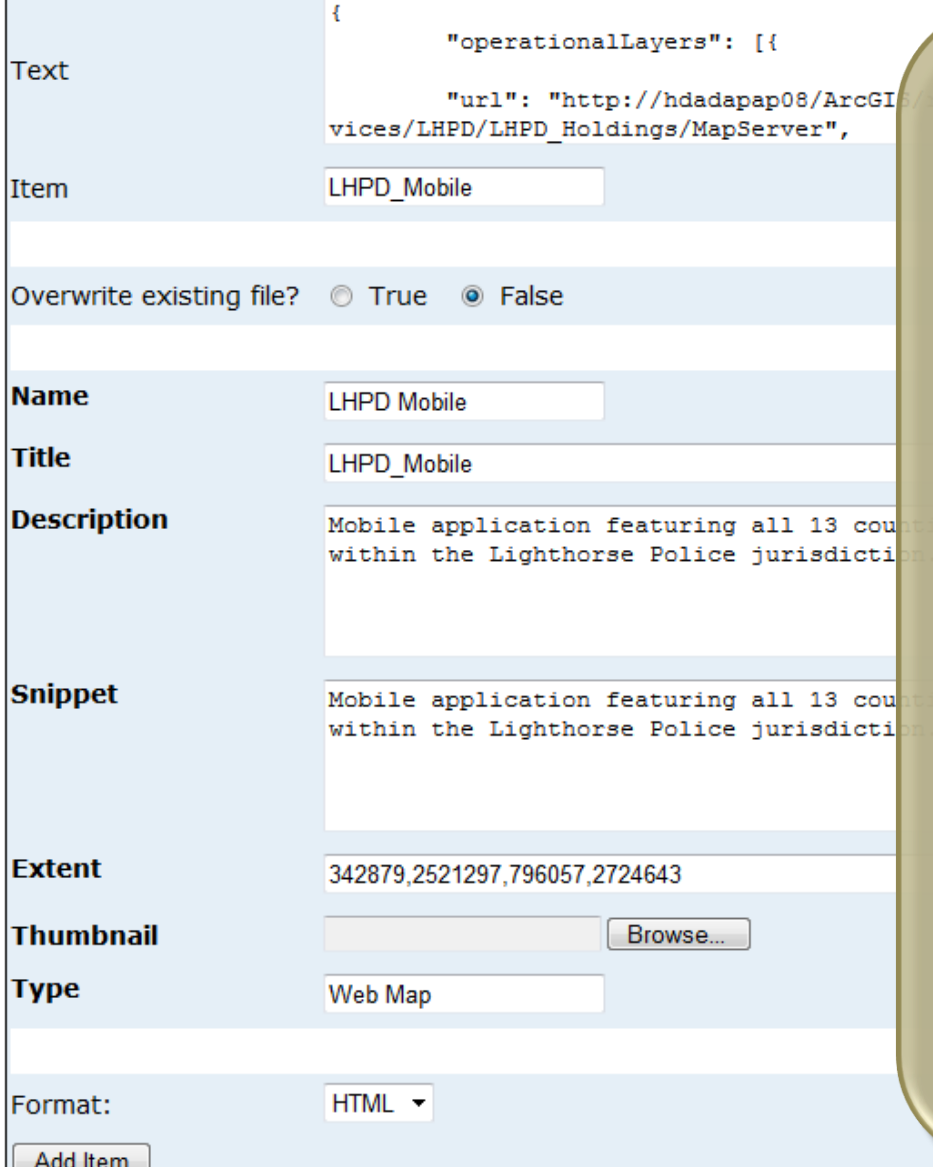

Required Details ~Text – this is the JSON code  $\gamma$ Item – map identifier ~Title – map name ~Name – user-friendly map name ~Description – long description detailing metadata  $\sim$ Snippet – short description about the map ~Extent – bounding coordinates in xMin, yMin, xMax, yMax using GCS ~Thumbnail – optional map image ~Type – default to 'Web Map' (do not change) ~Format – leave this as HTML

# Connecting to the Server

## ArcGIS iPhone App

Open the ArcGIS application on the smartphone and navigate to 'ArcGIS Servers' and create a new connection.

Enter the URL of the content server. The address should include: 'host/instance/mobile'

All mobile services added to the Maps folder are will be listed!

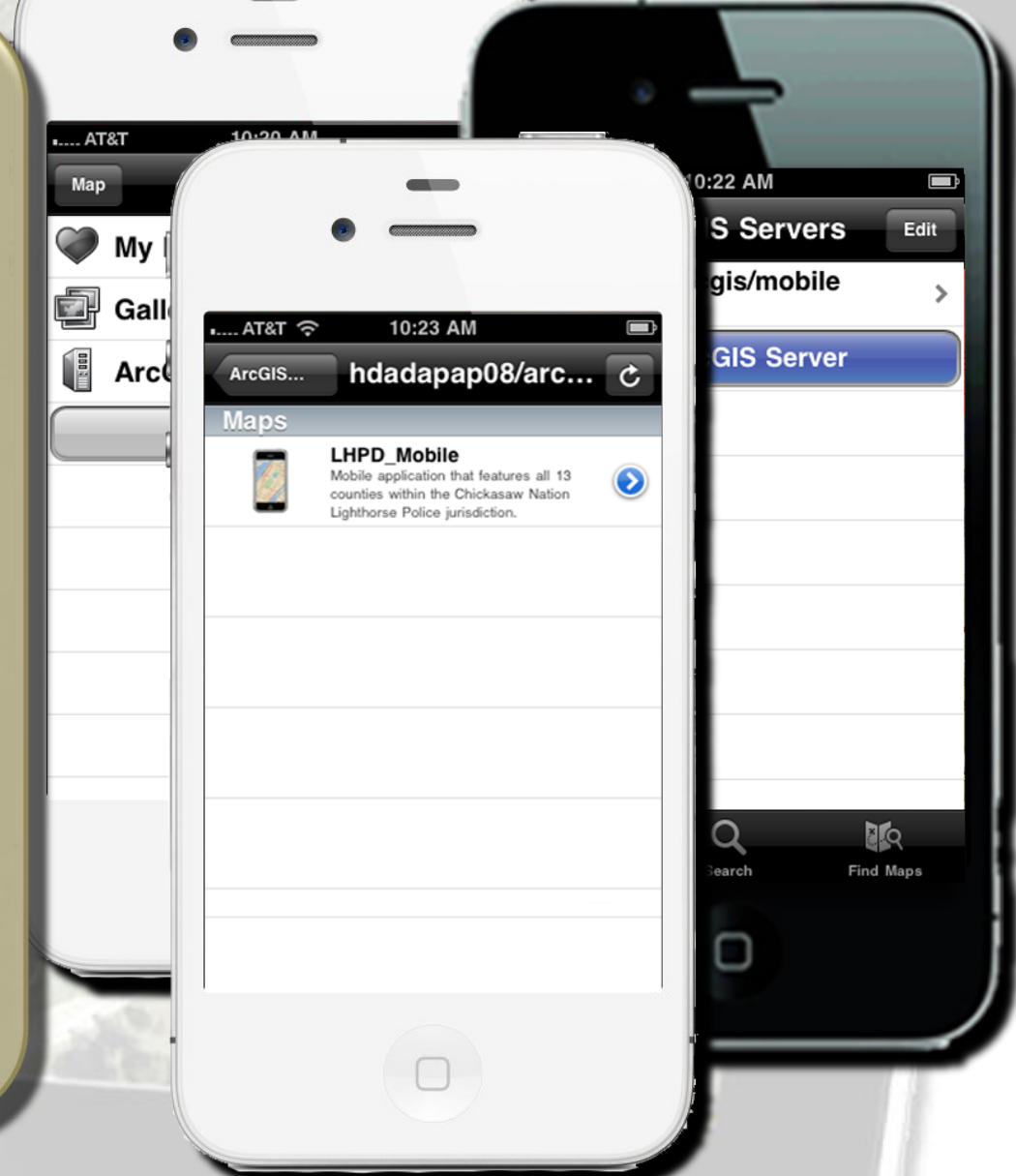

# Mobile GIS!

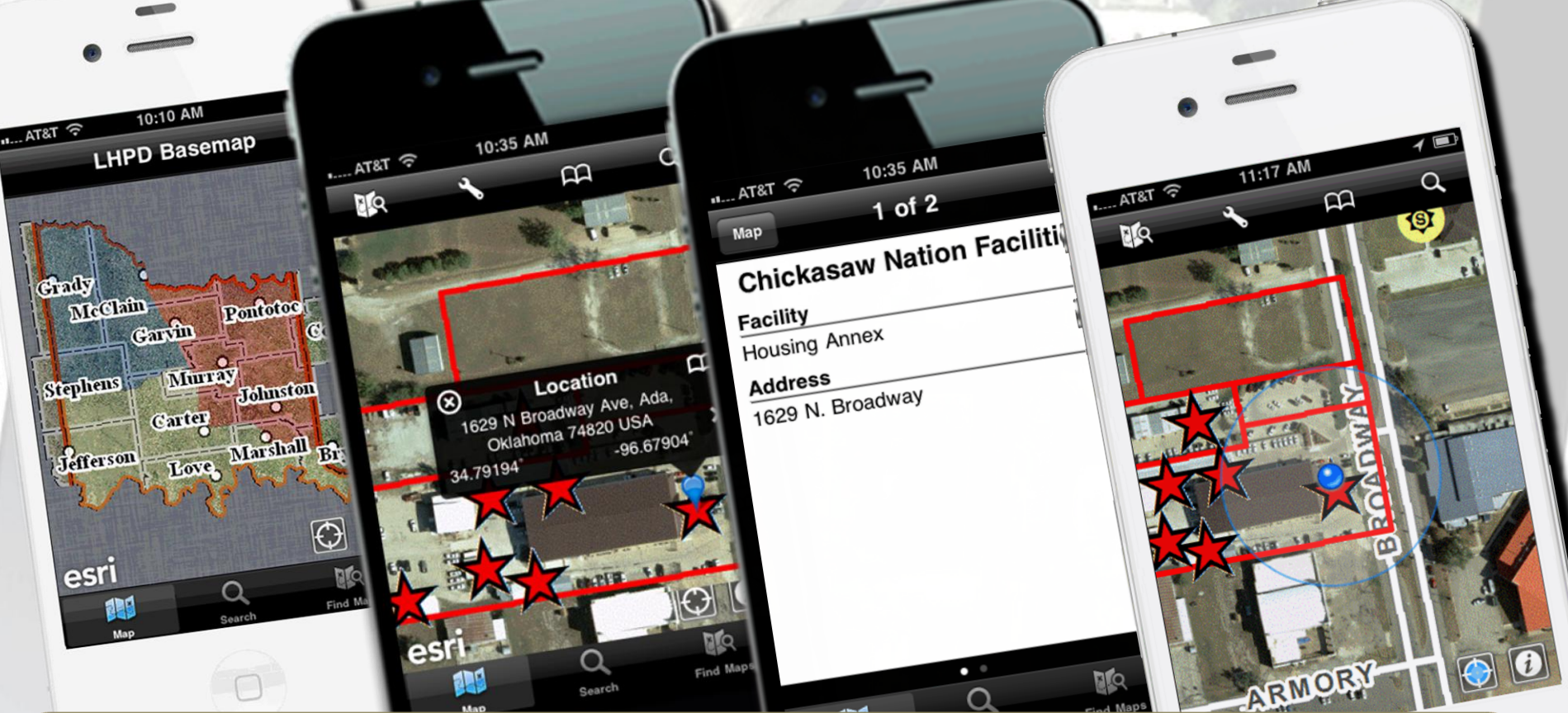

### Benefits of Mobile GIS

Having real-time GIS provides Lighthorse officers with immediate access to:

**~Tribal Boundaries ~Facilities ~Attributes ~GPS Location**

# Additional Information

## In the Making

Work is currently underway to further enhance the GSI mobile application.

We are working on incorporation a field crew view to the current application.

This capability would allow officers to see each others field location and improve response times in emergency situations.

Although this will require some editing of the application code, the completed product will be a very useful resource.

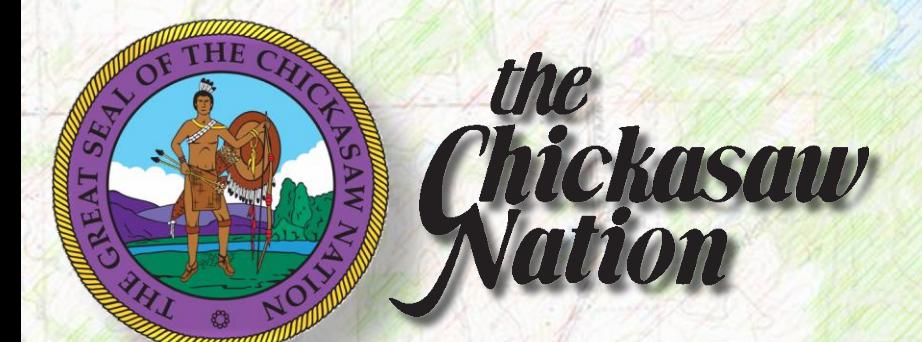

# Any Questions?

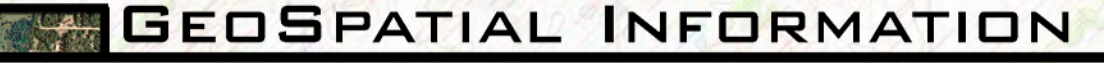

CHICKASAW NATION DIVISION OF HOUSING & TRIBAL DEVELOPMENT

# Acknowledgments

**SPECIAL THANKS TO: ~ JOHN ELLIS, DIRECTOR GEOSPATIAL INFORMATION ~ WAYNE SCRIBNER, ADMINISTRATOR HOUSING & TRIBAL DEVELOPMENT ~ BILL ANOATUBBY, GOVERNOR THE CHICKASAW NATION**